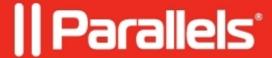

## **How to download Parallels Client**

• Parallels Remote Application Server

It is possible to use a separate page to download Parallels Client only

- 1. Follow the link: <u>Download All Parallels RAS components</u>
- **2.** Pick the right version from a drop-down menu:

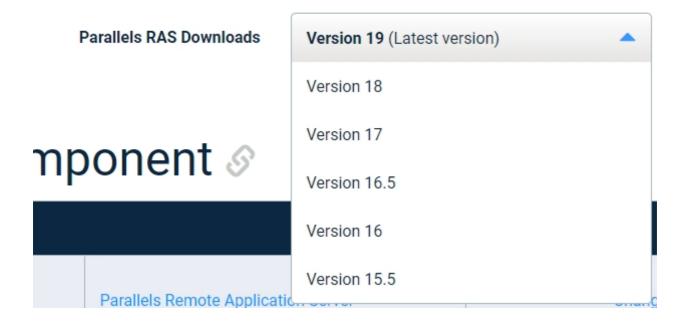

**3.** Download an appropriate Client.

| 4. It is also possible to use <a href="https://www.parallels.com">https://www.parallels.com</a> | the download page linl<br>/products/ras/download | k with a specific pre-sele<br>1/client/#ras-v18#ClientI | ected version. Example:<br>nstallationFile |  |
|-------------------------------------------------------------------------------------------------|--------------------------------------------------|---------------------------------------------------------|--------------------------------------------|--|
|                                                                                                 |                                                  |                                                         |                                            |  |
|                                                                                                 |                                                  |                                                         |                                            |  |
|                                                                                                 |                                                  |                                                         |                                            |  |
|                                                                                                 |                                                  |                                                         |                                            |  |
|                                                                                                 |                                                  |                                                         |                                            |  |
|                                                                                                 |                                                  |                                                         |                                            |  |
|                                                                                                 |                                                  |                                                         |                                            |  |

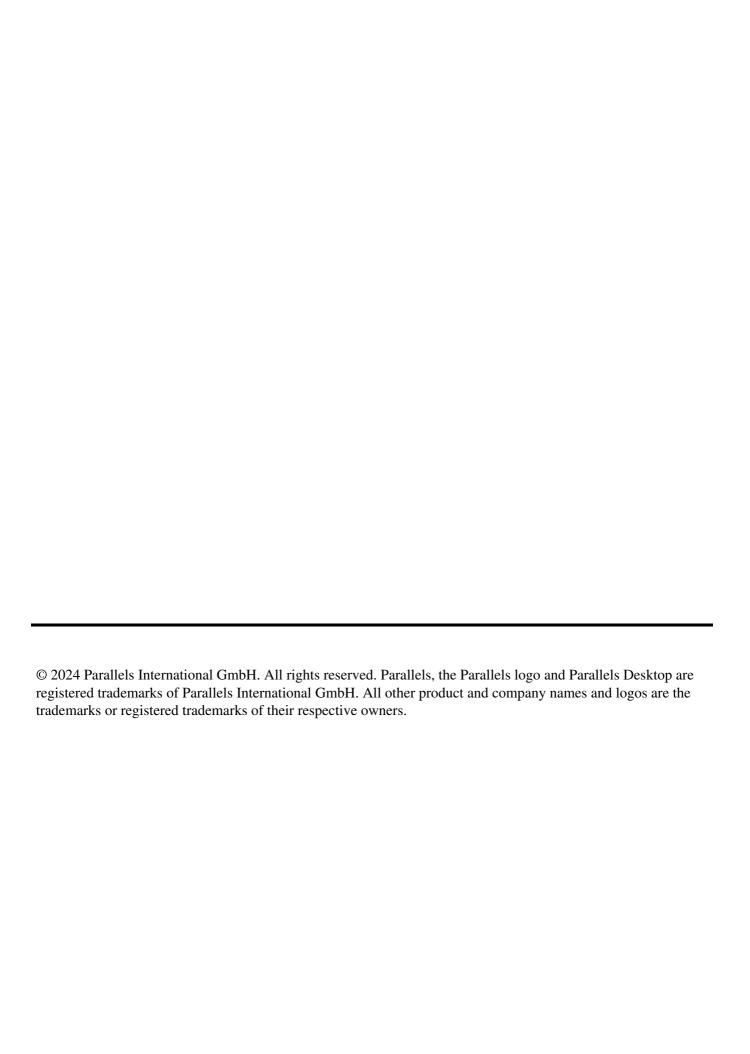